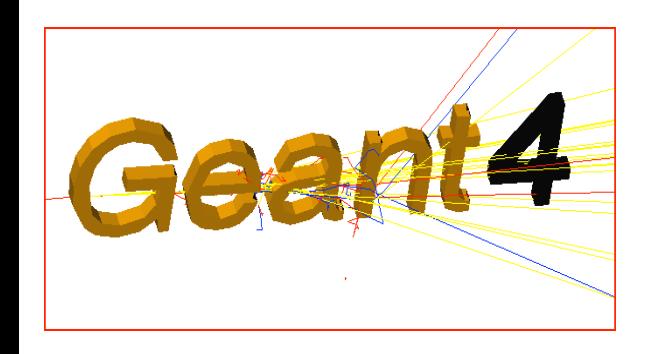

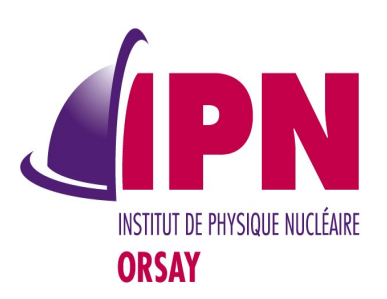

### Analysis

#### I. Hrivnacova, IPN Orsay

Geant4 tutorial for ED MIPEGE, 13 - 24 May 2013, Orsay

### Acknowledgment

- Some of the slides shown were originally created for previous Geant4 tutorials and provided with courtesy for this course
- We wish to thank our Geant4 colleagues for allowing us to reuse their material
- The credits for slides re-used in this presentation
	- Joseph Perl & Michael Kelsey, SLAC, G4 tutorial at KISTI, 2010

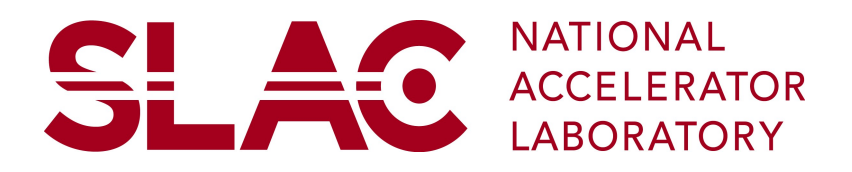

Geant4 tutorial for ED MIPEGE, 13 - 24 May 2013, Orsay 2

# **Outline**

- History
- Geant4 analysis tools
	- Histogram, ntuples, analysis commands
- Plotting With External analysis tools
	- ROOT, Gnuplot, Excel, Open[Libre]Office, OpenScientist, ...
- Interfacing With External Analysis Tools
	- ROOT, AIDA

# **History**

- Historically first analysis tools in Geant4 examples
- Based on  $AIDA = Abstract Interfaces$  for Data Analysis
	- First provided within the Geant4 example extended/analysis/AnaEx01 (jas, Lab), then available as external tools
	- The AIDA compliant tools (linked in the Geant4 Guide for Application Developers):
		- JAS, iAIDA, Open Scientist Lab, rAIDA
	- Not all kept maintained, not all implement the AIDA interfaces completely
	- Not always easy to be installed & used
		- See Geant4 user forum, Analysis category
	- Still supported with Geant4 9.6 (November 2012)

# New Analysis Tools

- New analysis category in Geant4 since Geant4 9.5 (December 2011)
- Based on g4tools from inlib/exlib developed by G. Barrand (LAL):
	- <http://inexlib.lal.in2p3.fr/>
	- "Pure header code" all code is inlined
	- Can be installed on iOS, Android, UNIXes, Windows
	- Provides code to write histograms and "flat ntuples" in several formats: ROOT, XML AIDA format, CSV for ntuples. HBOOK
- Complete migration to g4tools in all Geant4 examples is in the development plan for 2013

# Analysis Managers

#### Provide

- Uniform interface to g4tools
	- Hide the differences according to a selected technology (root, XML, HBOOK) from the user
- Higher level management of g4tools objects (file, histograms, ntuples)
	- Memory management
	- Access to histograms, ntuple columns via indexes
- Integration in the Geant4 framework
	- Interactive commands, Units

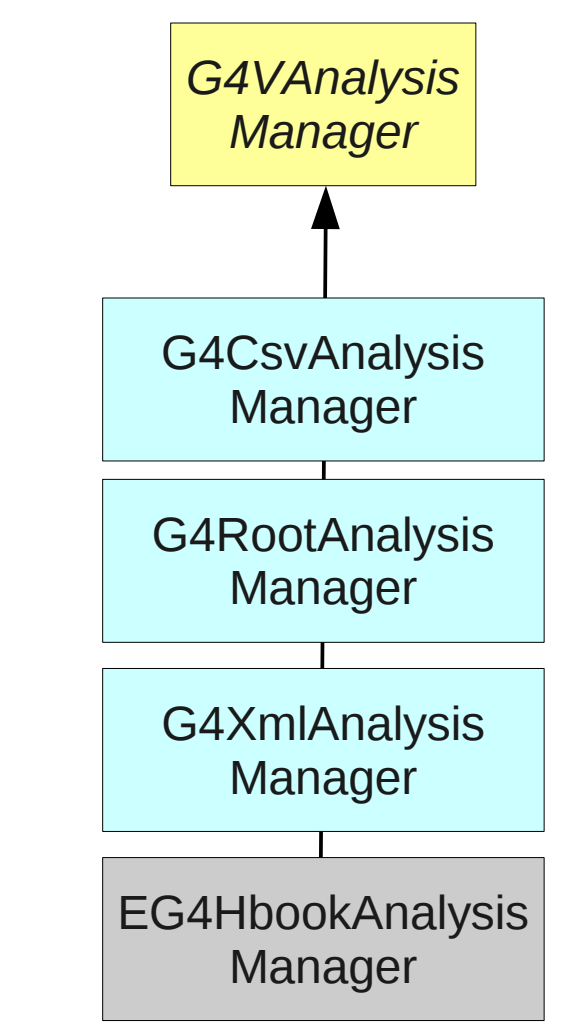

#### B4RunAction.cc

```
#include "B4Analysis.hh"
void B4RunAction::BeginOfRunAction(const G4Run* run) 
{ 
 // Get analysis manager
  G4AnalysisManager* man = G4AnalysisManager::Instance();
  // Open an output file
  man->OpenFile("exampleB4");
  // Create histogram(s)
 man->CreateH1("0", "Edep in absorber", 100, 0., 800*MeV);
 man->CreateH1("1", "Edep in gap", 100, 0., 100*MeV);
}
void B4RunAction::EndOfRunAction(const G4Run* aRun)
{
  G4AnalysisManager* man = G4AnalysisManager::Instance();
  man->Write();
  man->CloseFile();
}
```
# **Histograms**

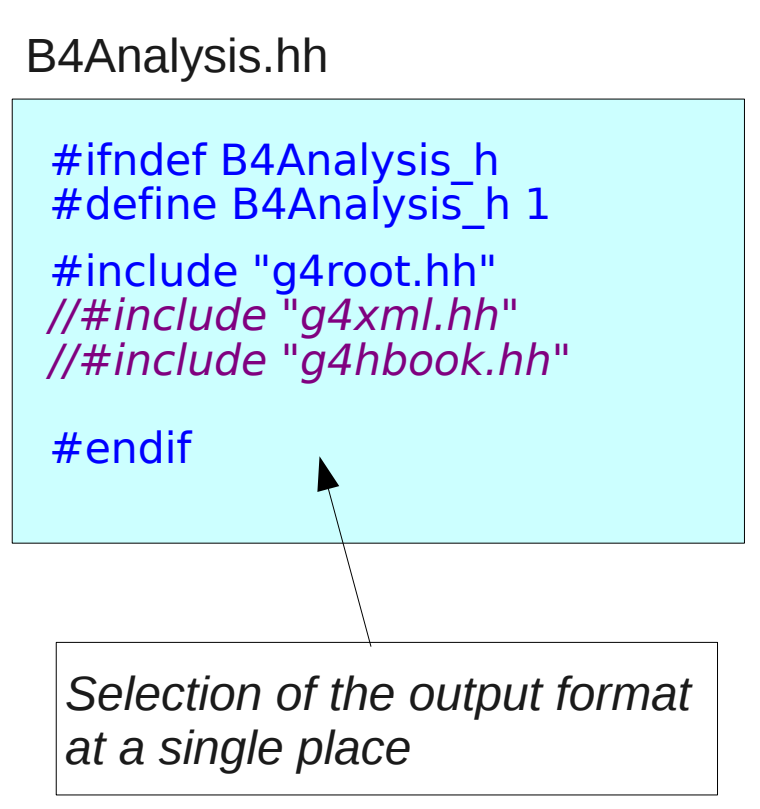

#### B4EventAction.cc

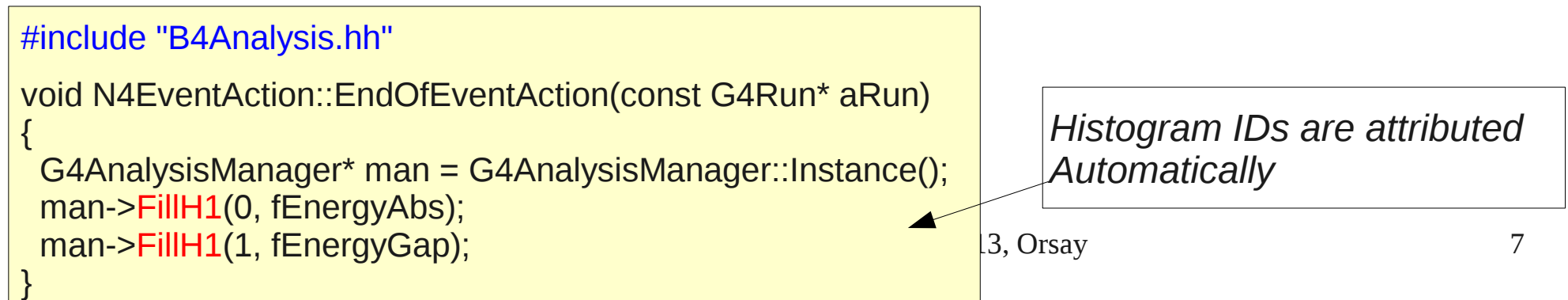

### More On Histograms

- Histogram Identifiers
	- The histogram ID is automatically generated when a histogram is created by G4AnalysisManager::CreateH1(), and its value is returned from this function.
		- The histogram names ("0", "1") have no relation to the histogram ID which is used afterwords in histograms fill.
	- The default start value 0 can be changed (eg. to 1) with the G4AnalysisManager->SetFirstHistoId(G4int) method.
	- The 1D and 2D histigrams IDs are defined independently
- **Histogram Objects** 
	- It is also possible to access directly the histogram by G4AnalysisManager::GetH1(G4int id). The concrete histogram type is hidden behind a selected namespace

 G4cout << "\n ----> print histograms statistic \n" << G4endl; G4cout << " EAbs : mean = " << analysisManager->GetH1(1)->mean()  $\le$  " rms = " $\le$  analysisManager->GetH1(1)->rms()  $\le$  G4endl;

# Activation Of Histograms

- The activation option allows the user to activate only selected histograms.
- When this option is activated, only the histograms marked as activated are returned, filled or saved in a file.
	- Note that by default this feature is not activated
	- This feature is intensively used in extended/electromagnetic examples where all histograms are first created inactivated

G4AnalysisManager\* analysisManager = G4AnalysisManager::Instance(); analysisManager->SetActivation(true); // define histogram parameters name, title, nbins, vmin, vmax G4int id = analysisManager->CreateH1(name, title, nbins, vmin, vmax); analysisManager->SetActivation(G4VAnalysisManager::kH1, id, false); 

• Then only selected histograms are activated in macros, using the analysis "set" command

Geant4 tutorial for ED MIPEGE, 13 - 24 May 2013, Orsay 9

### Histograms Properties

- The properties, additional to those defined in g4tools, can be added to histograms via G4AnalysisManager
- *Unit*: if a histogram is defined with a unit, all filled values are automatically converted to this defined unit and the unit is added to the histogram axis title.
- *Function*: if a histogram is defined with a function, the function is automatically executed on the filled values and its name is added to the histogram axis title.
	- The available functions: log, log10, exp.
	- When a histogram is defined with both unit and function the unit is applied first.
- *Activation:* see previous slide.
- ASCII option: if activated the histogram is also printed in an ASCII file when G4AnalysisManager::Write() function is called.

## Analysis Commands

- A set of Geant4 commands which can be used to create histograms or set their properties dynamically
	- They are implemented in G4AnalysisMessenger class
- Commands for handling files, directories and general options

randiy sispectrum.mac in the product of the specific second the specific second that the specific second the s /analysis/setFileName name  $#$  Set name for the histograms and ntuple file //analysis/setHistoDirName name  $#$  Set name for the histograms directory /analysis/setHistoDirName name  $\qquad \#$  Set name for the histograms directory<br>/analysis/setNtupleDirName name  $\qquad \#$  Set name for the histograms directory  $#$  Set name for the histograms directory /analysis/setActivation true|false # Set activation option /analysis/verbose level **# Set verbose level** 

# Analysis Commands (2)

Commands to create or define 1D histogram:

/analysis/h1/create name title [nbin min max] [unit]  $[$ fcn]  $#$  Create 1D histogram /analysis/h1/set id nbin min max [unit]  $[fn]$  # Set parameters

Commands to create or define 2D histogram:

/analysis/h2/create  $\#$  Create 2D histogram name title [nxbin xmin xmax xunit xfcn nybin ymin ymax yunit yfcn] /analysis/h2/set 2012/11/2012 12:00:00 12:00:00 12:00:00 12:00:00 12:00:00 12:00:00 12:00:00 12:00:00 12:00:00 id nbin xmin xmax xunit xfcn nybin ymin ymax yunit yfcn

Example of a macro gammaSpectrum.mac in TestEm5

/analysis/setFileName gammaSpectrum /analysis/h1/set  $3\,200\,0.01\,10\,$  MeV #gamma: energy at vertex /analysis/h1/set 5 200 0.01 10 MeV log10 #gamma: energy at vertex (log10) /analysis/h1/set 20 200 0 6 MeV #gamma: energy at exit /analysis/h1/set 40 200 0 6 MeV  $\frac{4}{9}$  #gamma: energy at back

# Analysis Commands (3)

• The commands for 1D histogram control:

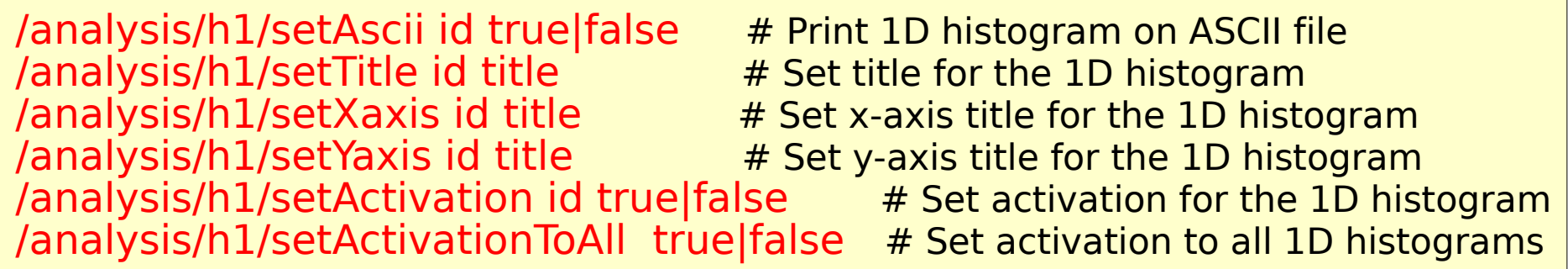

• The same set of commands is available for 2D histograms, under "/analysis/h2" directory.

### B4RunAction.cc Ntuples

#### #include "B4Analysis.hh"

void B4RunAction::BeginOfRunAction(const G4Run\* run) {

```
// Get analysis manager
G4AnalysisManager<sup>*</sup> man = G4AnalysisManager::Instance();
```
 *// Open an output file* man->OpenFile("exampleB4");

```
 // Create ntuple
 man->CreateNtuple("B4", "Edep and TrackL");
 man->CreateNtupleDColumn("Eabs");
 man->CreateNtupleDColumn("Egap");
 man->FinishNtuple();
```
#### B4EventAction.cc

}

```
Geant4 tutorial for ED MIPEGE, 13 - 24 May 2013, Orsay 14
#include "B4Analysis.hh"
void B4EventAction::EndOfEventAction(const G4Run* aRun)
{
  G4AnalysisManager* man = G4AnalysisManager::Instance();
  man->FillNtupleDColumn(0, fEnergyAbs);
  man->FillNtupleDColumn(1, fEnergyGap);
  man->AddNtupleRow(); 
}
```
## More On Ntuples

- Ntuple and Ntuple Column Identifiers
	- In a similar way as for histogram ID, the ntuple and ntuple colum IDs are automatically generated when the ntuple or ntuple column is created by G4AnalysisManager::CreateNtuple() or G4AnalysisManager::CreateNtupleTColumn() and its value is returned from this function.
	- The default start value 0 can be again changed with the G4AnalysisManager::SetFirstNtupleId(G4int) method.
	- The ntuple column ID is not specific to the ntuple column type and its value is incremented in the order as the ntuple columns are created.

#### Viewing/Processing Resulted Files

- The analysis tool allow to fill histograms and/or ntuples and save them in files of supported formats:
	- ROOT, XML, CSV, HBOOK
- Users Geant4 application need not to be linked with the external analysis tools in order to use the Geant4 analysis tool and produce the file(s) with histograms and/or ntuples
- But the analysis tools have to be installed on the users machines in order to view or process the analysis of the data in the generated files

#### File Formats

- ROOT:
	- Can be view/processed with ROOT: [http://root.cern.ch](http://root.cern.ch/); which is able to process also the HBOOK and CSV formats
- $XML (AIDA)$ 
	- JAS, iAIDA, Open Scientist Lab, rAIDA see more details in the [Appendix 2, in Geant4 Application Developer's Guide](http://geant4.web.cern.ch/geant4/UserDocumentation/UsersGuides/ForApplicationDeveloper/html/apas02.html)
	- And "new" inlib/exlib: <http://inexlib.lal.in2p3.fr/>
- CSV (comma-separated values)
	- The simplest possible output format, can be analyzed by many tools
	- Gnuplot, Excel, OpenOffice, ROOT

# File Formats (2)

- **HBOOK** 
	- This format was defined in a Fortran callable package (HBOOK) for histogramming and fitting which was developed in 1970~1990:
	- PAW (Physics Analysis Workstation) provides interactive graphical presentation and statistical or mathematical analysis of the HBOOK histograms/ntuples
	- Based on several components of the [CERN Program Library](http://cernlib.web.cern.ch/cernlib/)
	- Now fully superseded with ROOT

#### Analysis of Generated Files With External Tools

#### Plotting ROOT files ... with ROOT

### ROOT

#### ROOT is a powerful analysis tools which provides

- histogramming and graphing to view and analyze distributions and functions
- curve fitting (regression analysis) and minimization of functionals, statistics tools used for data analysis,
- matrix algebra, four-vector computations, standard mathematical functions, multivariate data analysis, e.g. using neural networks,
- persistence and serialization of objects, which can cope with changes in class definitions of persistent data, creating files in various graphics formats, like PostScript, PNG, SVG
- 3D visualizations (geometry), image manipulation, used, for instance, to analyze astronomical pictures
- access to distributed data (in the context of the Grid), distributed computing, to parallelize data analyses, access to databases,
- interfacing Python and Ruby code in both directions, interfacing Monte Carlo event generators

# Viewing ROOT Files

• Start ROOT session

\$> root

• Open a ROOT browser in the ROOT interactive shell

root [0] TBrowser b;

- See ROOT documentation
	- How to edit histogram properties
	- How to open Fit panel
	- How to write ROOT macros

# Viewing ROOT Files (2)

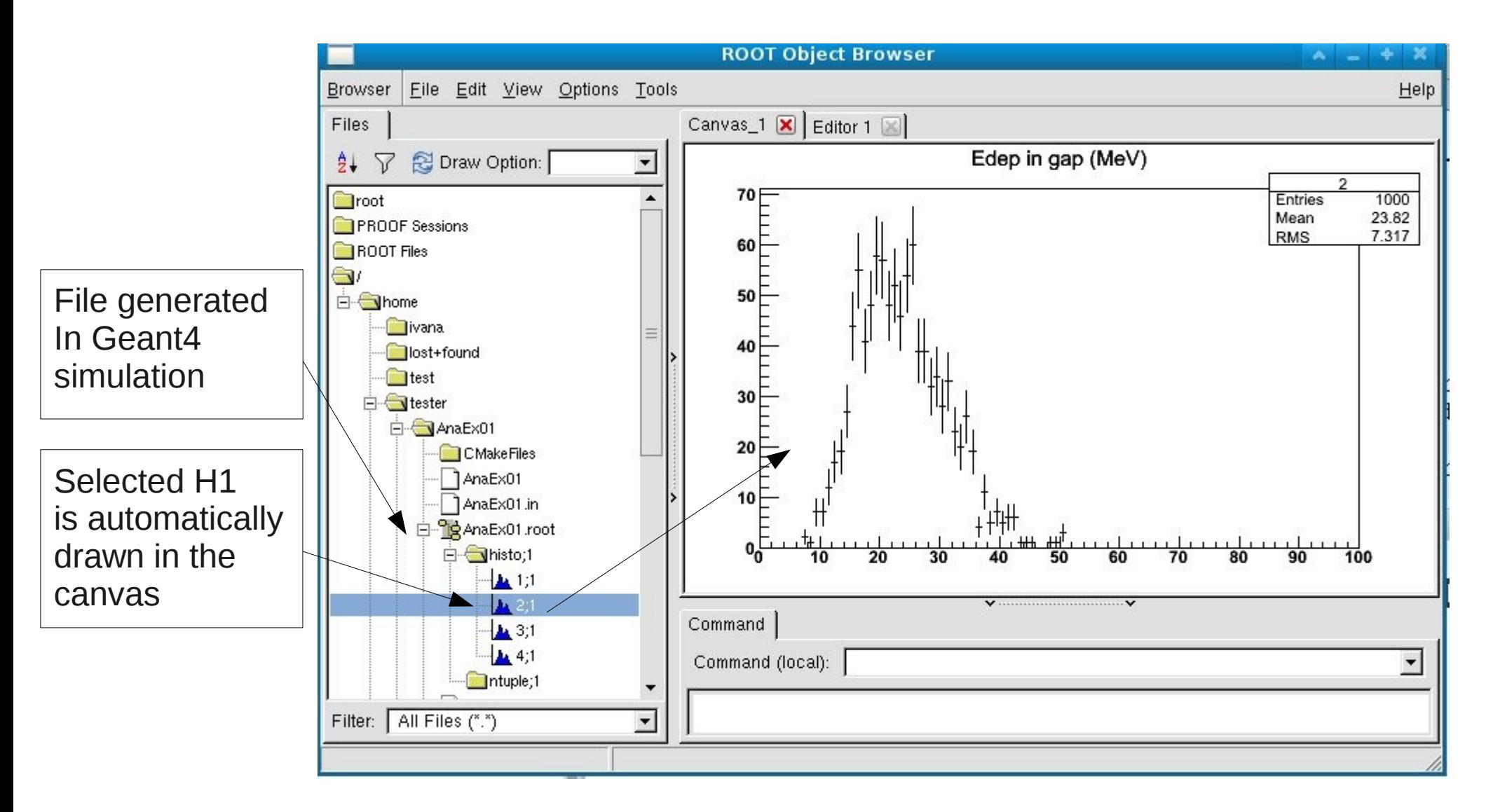

Geant4 tutorial for ED MIPEGE, 13 - 24 May 2013, Orsay 22

#### Analysis of Generated Files With External Tools

#### Plotting CSV Files GNUplot, Excel, Open[Libre]Office

# Plotting Csv with Gnuplot

- "Gnuplot is a portable command-line driven interactive data and function plotting utility for UNIX, IBM OS/2, MS Windows, DOS, Macintosh, VMS, Atari and many other platforms."
- $\Box$  "The software is copyrighted but freely distributed (i.e., you don't have to pay for it)."
- □ <http://www.gnuplot.info/>
- **E** At UNIX command line
	- \$> gnuplot
	- plot mydata.dat

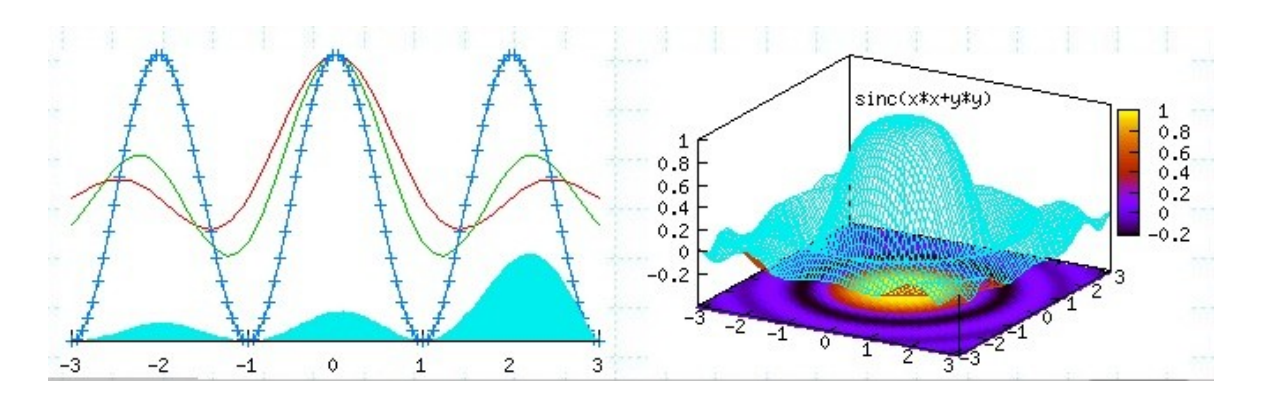

Note that files extension is .dat (and not .csv as generated from simulation)

- Add info about External tools:
- ROOT, Tbrowser, Macro
- Csv GNUplot, Excel, OpenOffice (Let's learn it !)
- $XML just links to the tools$

# Plotting with Excel - 1

- $\Box$  Here are the instrctuons to import a .csv file into Excel
- □ From the "Data" menu, select "External Data"... "Import a text file..."
	- **Select the file**
	- The Text Import Wizard will come up
	- Check the "Delimited" box
	- **Hit "Next"**
	- Check the "Comma" box
	- The bottom part of the Wizard should now show your data nicely separated into appropriate columns
	- Hit "Finish"
	- <sup>1</sup> You will see a dialog titled "Import Data" which will ask where to put the data. Accept the defaults:
	- **Existing worksheet**
	- $= $A $1$
	- **Hit "OK"**
- $\Box$  The data should now show up in the spreadsheet

# Plotting with Excel - 2

- $\Box$  Now that the data is in the spreadsheet, you can plot it as follows
	- Select at least one item in the filled data area
	- From the "Insert" menu, select "Chart…"
	- Select Chart type: "Line"
	- Hit "Finish"
	- You're done

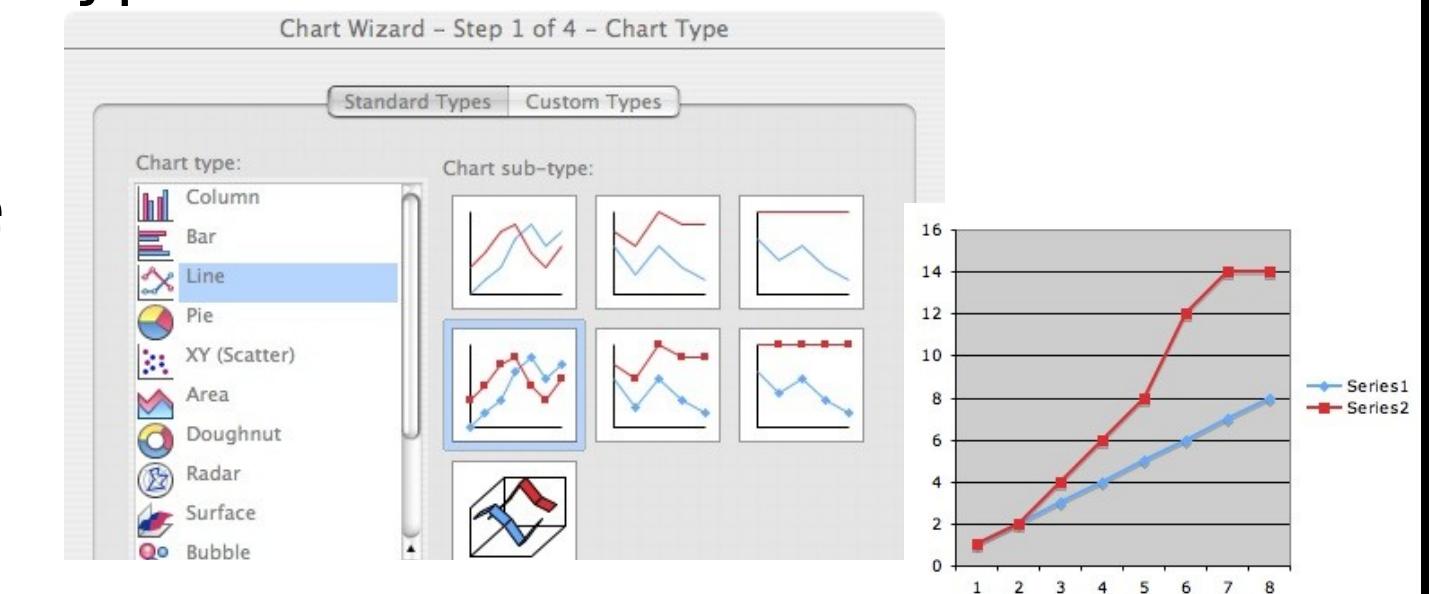

 $\Box$  OpenOffice.org is a multiplatform and multilingual office suite and an open-source project

- $\Box$  LibreOffice is descended from OpenOffice, from which it was forked in 2010.
- $\Box$  Compatible with all other major office suites, the product is free to download, use, and distribute
- http://www.openoffice.org/ http://www.libreoffice.org

□ From the "File" menu, select "Open..."

- □ In the "File type" box, select "Text CSV" Note that this is NOT the same as just "Text"
- **Then select your file**

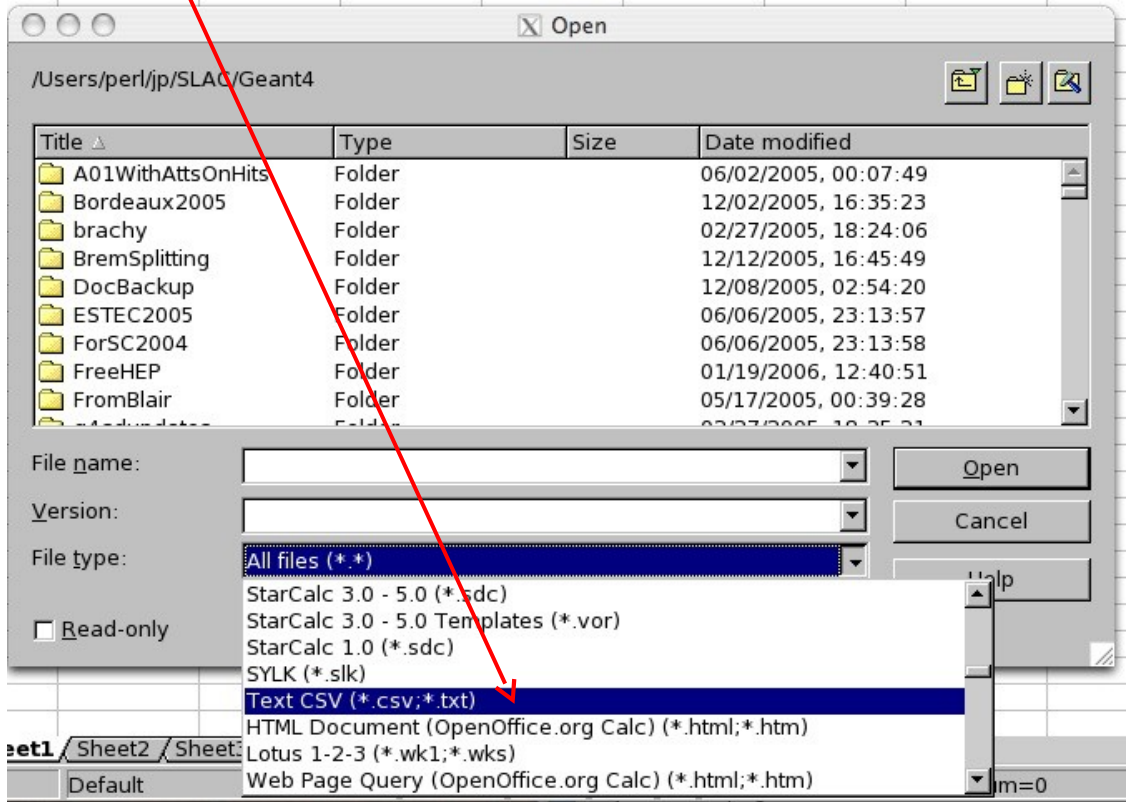

- □ Once you select your file
	- In the Text Import dialog, which will come up, check the "Comma" box
	- **The bottom part of the dialog should now show your data nicely separated into** appropriate columns.
	- **I** Hit "OK"
- $\Box$  The data should now show up in the spreadsheet.

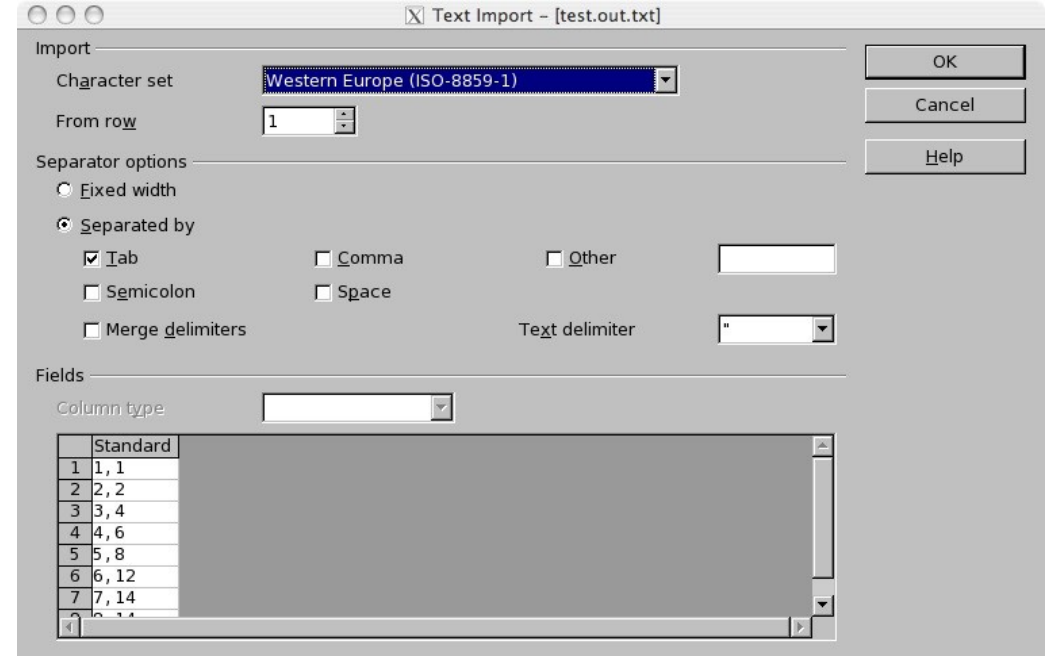

- $\Box$  Now that the data is in the spreadsheet, you can plot it as follows
	- Select at least one item in the filled data area
	- From the "Insert" menu, select "Chart..."
	- $\Box$  The defaults should be fi
	- **Hit "Next"**

**Select the** 

**Hit "Create"** 

 $\begin{array}{|c|c|c|}\n\hline\n\text{12}\end{array}$ 

chart

icon for "Line"

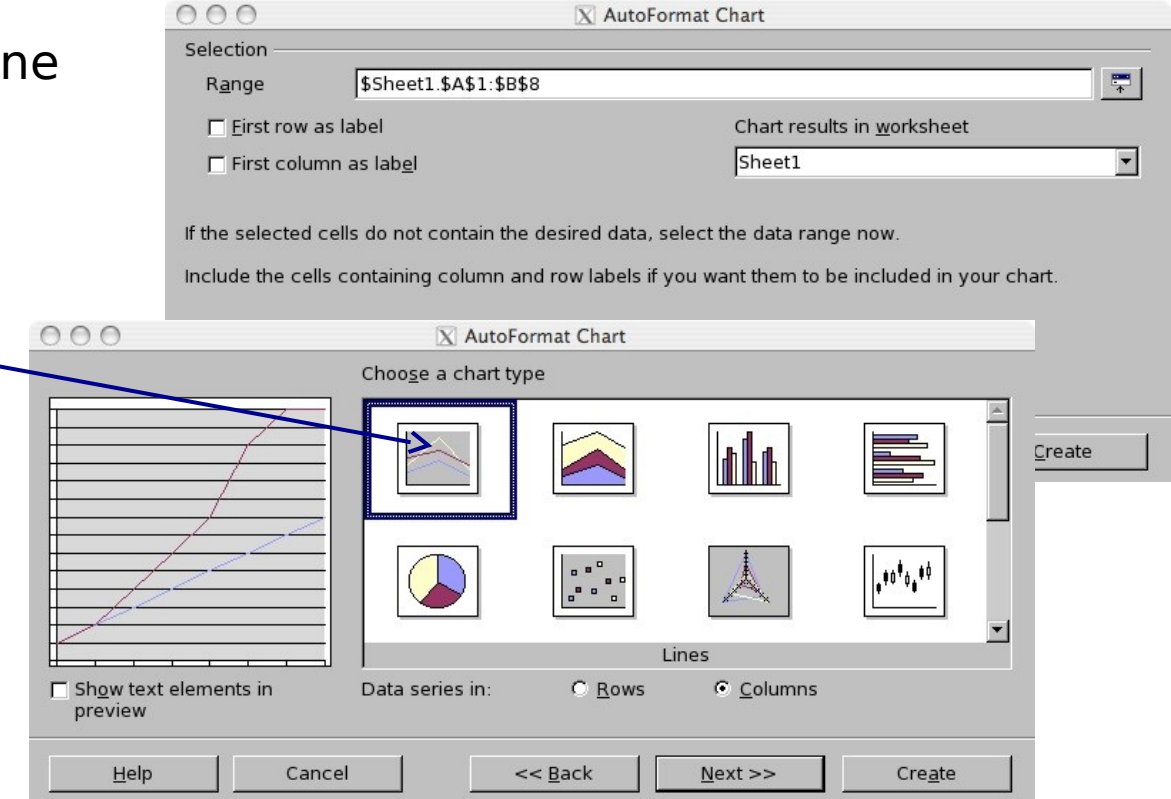

#### Interfacing With External Analysis Tools

#### ROOT

Geant4 tutorial for ED MIPEGE, 13 - 24 May 2013, Orsay 32

### Examples With ROOT

- The Geant4 applications with use of ROOT classes are demonstrated in extended examples:
	- analysis/AnaEx02 demonstration of use of Root histograms and ntuples
		- AnaEx01 same with g4tools; AnaEx03 same with AIDA
		- http://geant4.web.cern.ch/geant4/UserDocumentation/Doxygen/examples\_do c/html/Examples\_analysis.html [\(link\)](http://geant4.web.cern.ch/geant4/UserDocumentation/Doxygen/examples_doc/html/Examples_analysis.html)
	- persistency/P01, P02
		- Root I/O examples for storing and retrieving calorimeter hits (P01) and geometry objects (P02)
		- Storing objects in a file using the 'reflection' technique for persistency provided by the Reflex tool
		- *The generation of the Reflex dictionary fails for Geant4 geometry classes using c-array with dynamic size declared via a variable of size\_t type (as Reflex requires int) and therefore saving the Geant4 geometry with ROOT I/O is currently not possible*
		- Geant4 tutorial for ED MIPEGE, 13 24 May 2013, Orsay 33 – Reviewing these examples with changes for Geant4 MT

#### Interfacing With External Analysis Tools

#### AIDA Based Tools

Geant4 tutorial for ED MIPEGE, 13 - 24 May 2013, Orsay 34

### Examples With AIDA

- The Geant4 applications with use of AIDA based analysis is demonstrated in the extended example:
	- analysis/AnaEx03 demonstration of use of AIDA histograms and ntuples
		- AnaEx01 same with g4tools; AnaEx02 same with ROOT
		- http://geant4.web.cern.ch/geant4/UserDocumentation/Doxygen/examples\_do c/html/Examples\_analysis.html [\(link\)](http://geant4.web.cern.ch/geant4/UserDocumentation/Doxygen/examples_doc/html/Examples_analysis.html)
	- More extended/advanced examples with use of AIDA in Geant4 9.6.p01
		- Now being migrated to g4tools
	- This examples require to be build with an AIDA compliant analysis tools (OpenScientist, osc\_batch, ...)

#### Using OpenScientist

#### $\Box$  Detailed guidance on integrating with Geant4 available at [http://openscientist.lal.in2p3.fr](http://openscientist.lal.in2p3.fr/)

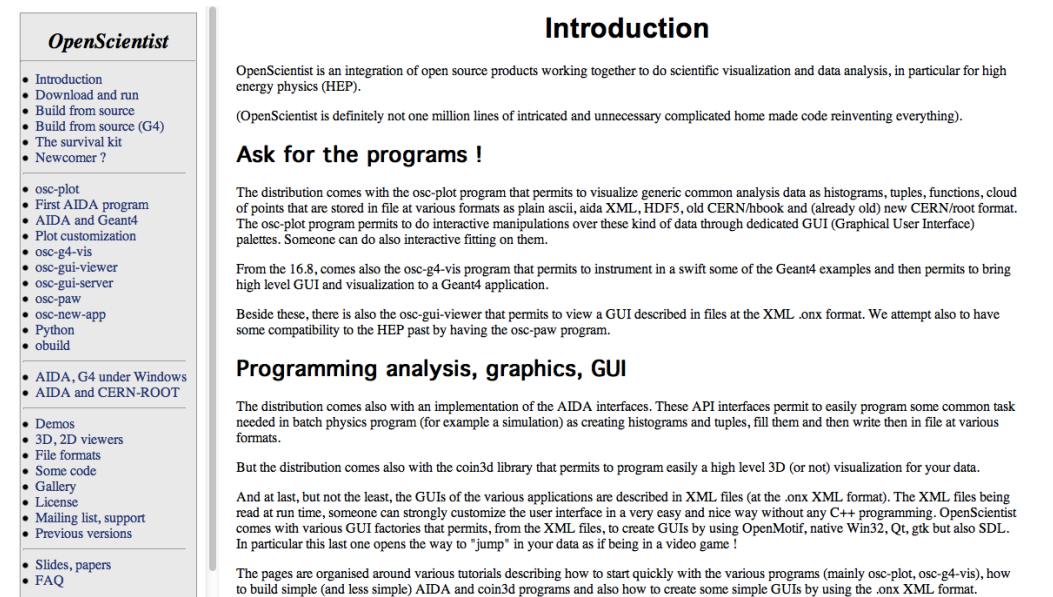

#### $\Box$  including support for using in Windows

#### Conclusions

- Since 9.5 release, Geant4 provides a lightweight analysis tools as part of distribution
- In addition users can choose to use external package functionality in applications' UserActions and link against libraries
- User communities have developed (or adopted) analysis tools suitable to their applications
- Geant4 Analysis Forum
	- <http://hypernews.slac.stanford.edu/HyperNews/geant4/get/analysis.html>